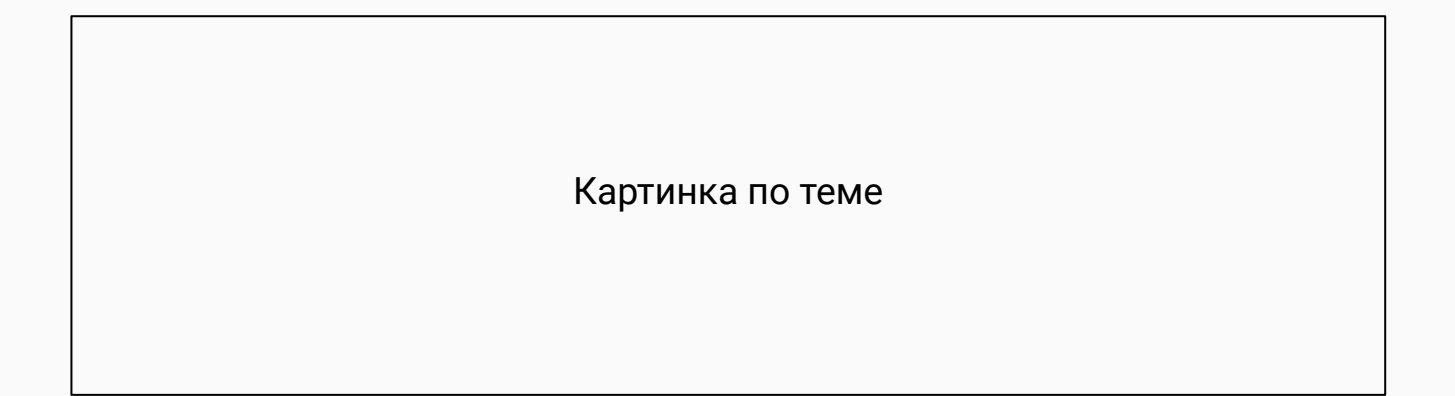

# Программы и процессы в компании

# **Наши программы**

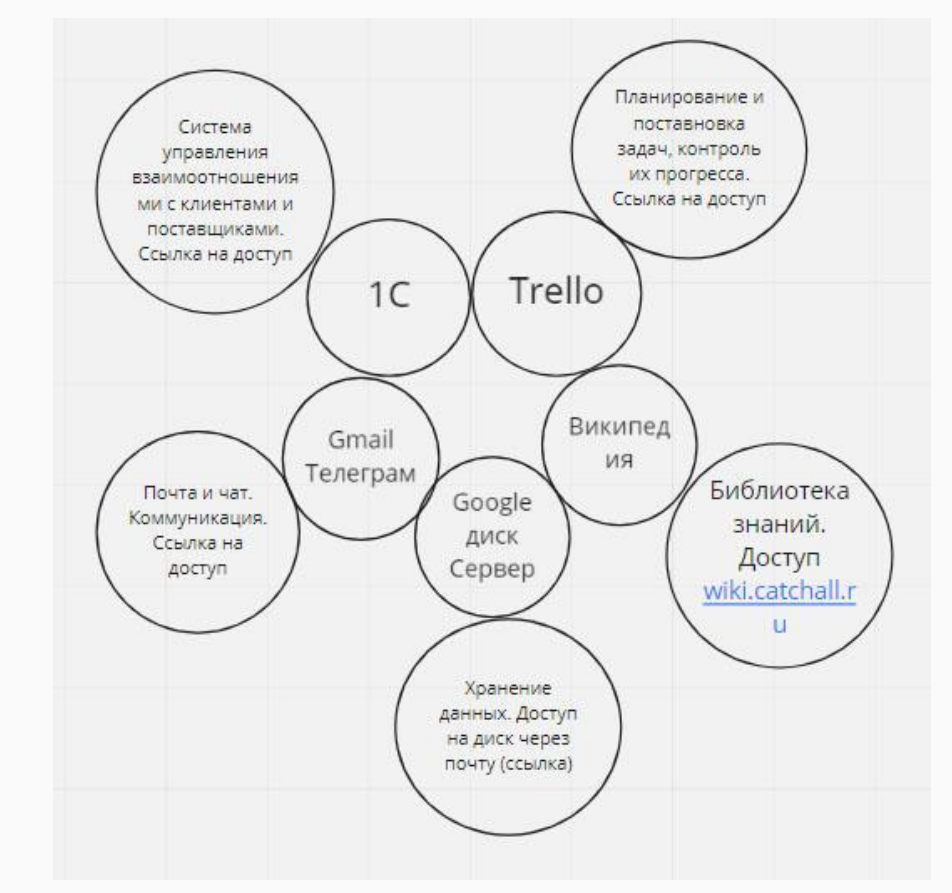

Оформить в виде схемы

## Коммуникация. Почта Gmail

**Google Chrome** - браузер, который мы используем **Правила работы с почтой** 1.Аватар в почте обязателен. Личное качественное фото. 2.Вне работы заходим на почту в режиме инкогнито CTRL+SHIFT+N после сессии обязательно нажимаем "выйти"

3.Нельзя открывать письмо и ничего с ним не делать: На письмо нужно обязательно отреагировать.

-принято или + (вы прочитали письмо, и приняли к сведению) -переслать (если необходимо переслать письмо другому человеку) -отписать (ответить на письмо) Если письмо требует выяснения - ставиться галочка "не прочитано", чтобы не потерять это письмо.

4.Правила написания писем:

-Тема: должна быть обязательно! тема должна быть описана лаконично.

-В теле письма подчеркивания допускаются только для ссылок.

## Коммуникация. Почта Gmail

#### 5. Правила ответа на письма

Если письмо адресовано нескольким людям, отвечать на него нужно через "ответить всем" Исключение - случаи массовой рассылки типа "собираем деньги на ДР", "коллеги, я ухожу в отпуск" и подобных им. Если нужно ответить на это письмо, нужно писать письмо лично человеку или связываться с ним через чат.

#### Прикрепление файлов

- Если нужно приложить файл, то сначала нужно его прикрепить, а потом уже писать письмо.
- Файлы прикрепляются только в приложении, НЕ в теле письма.
- Файлы прилагаемые к письмам должны быть понятных и общепринятых форматов (doc, xls, pdf)
- Чтобы удобнее искать в списке писем те, к которым были приложены файлы: ориентируйтесь на значок скрепки.

#### Корпоративные e-mail адреса

#### aivanov@4fresh.ru

Первая буква имени и фамилия сотрудника без пробела на английском языке с маленькой буквы @4fresh.ru

## Коммуникация. Мессенджер Telegram

Картинка по теме Cкриншот чата 4fresh Telegram - обязательное средство коммуникации.

Обязательно установи его

Ссылки на установку (аппстор и плеймаркет)

Ты будешь использовать для подключения к Telegram свой личный номер телефона.

Для удобства коммуникаций, тебе установят веб версию на рабочий компьютер.

Ссылки на необходимые чаты

### Коммуникация. Google календари

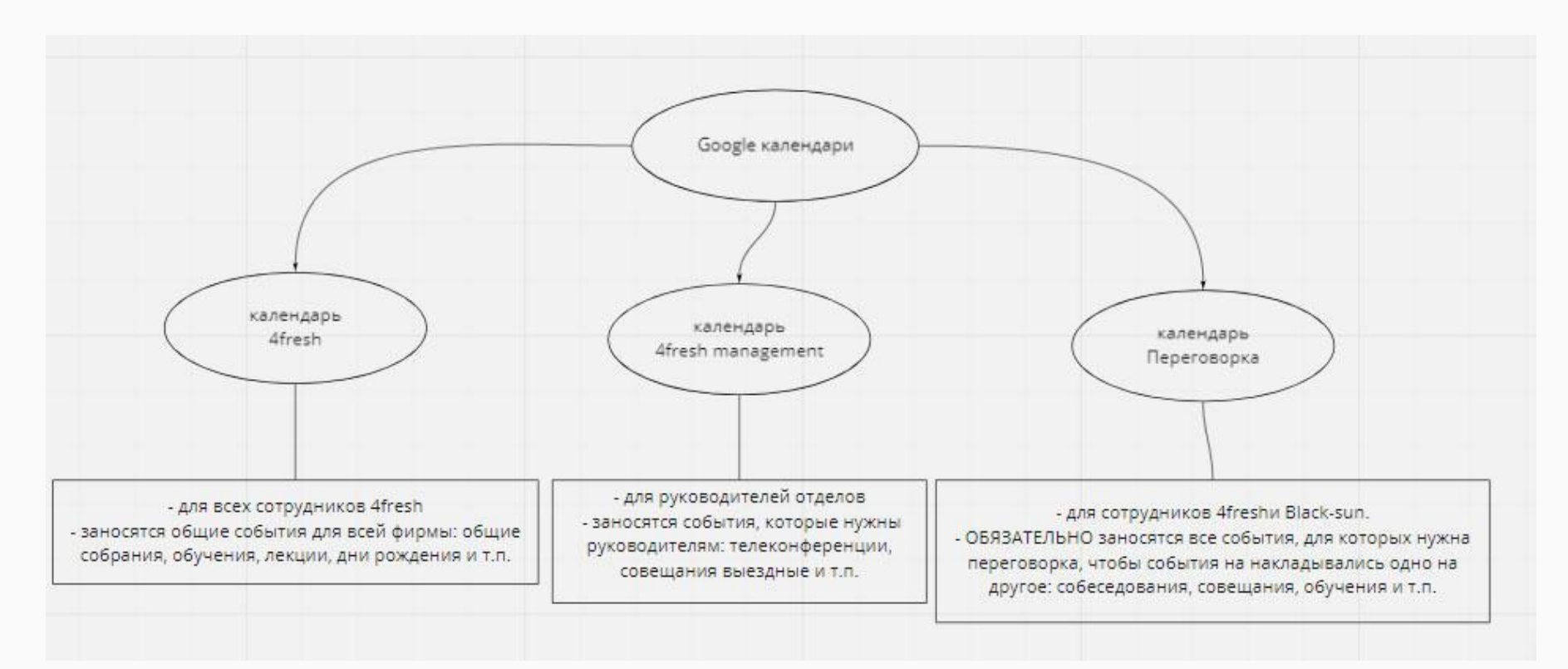

## Хранение данных. Google Disc

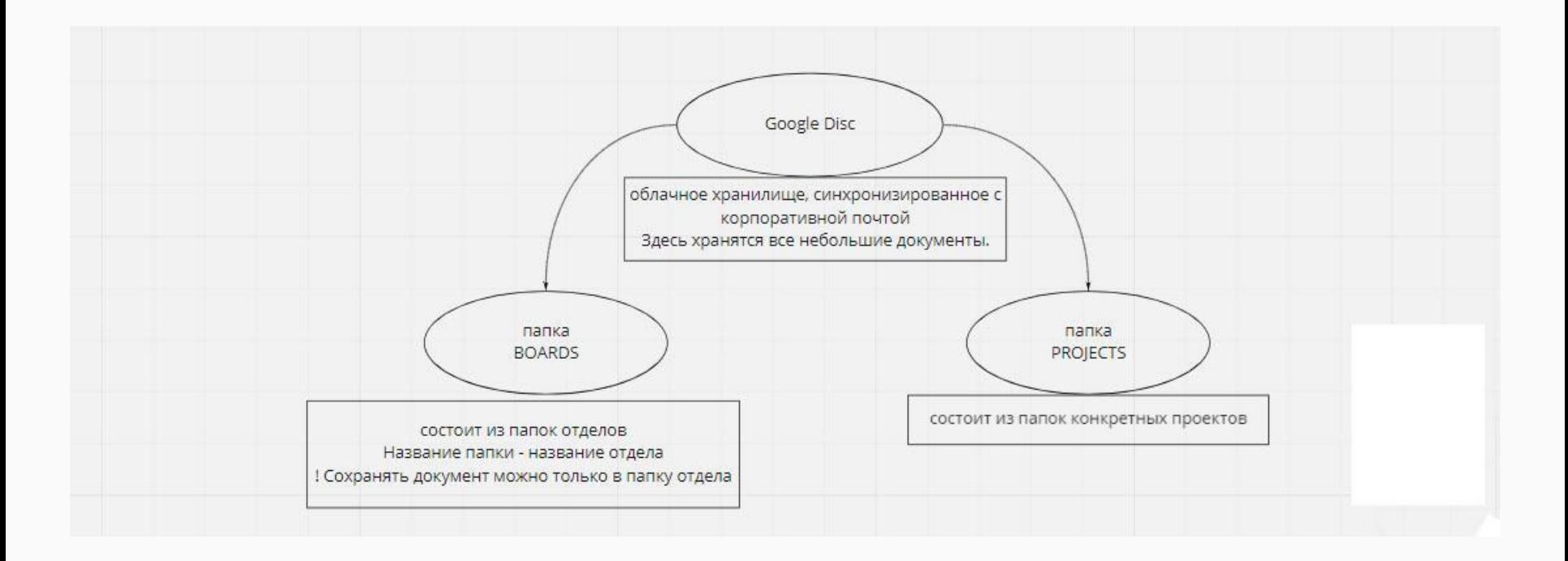

# Хранение данных. Сервер

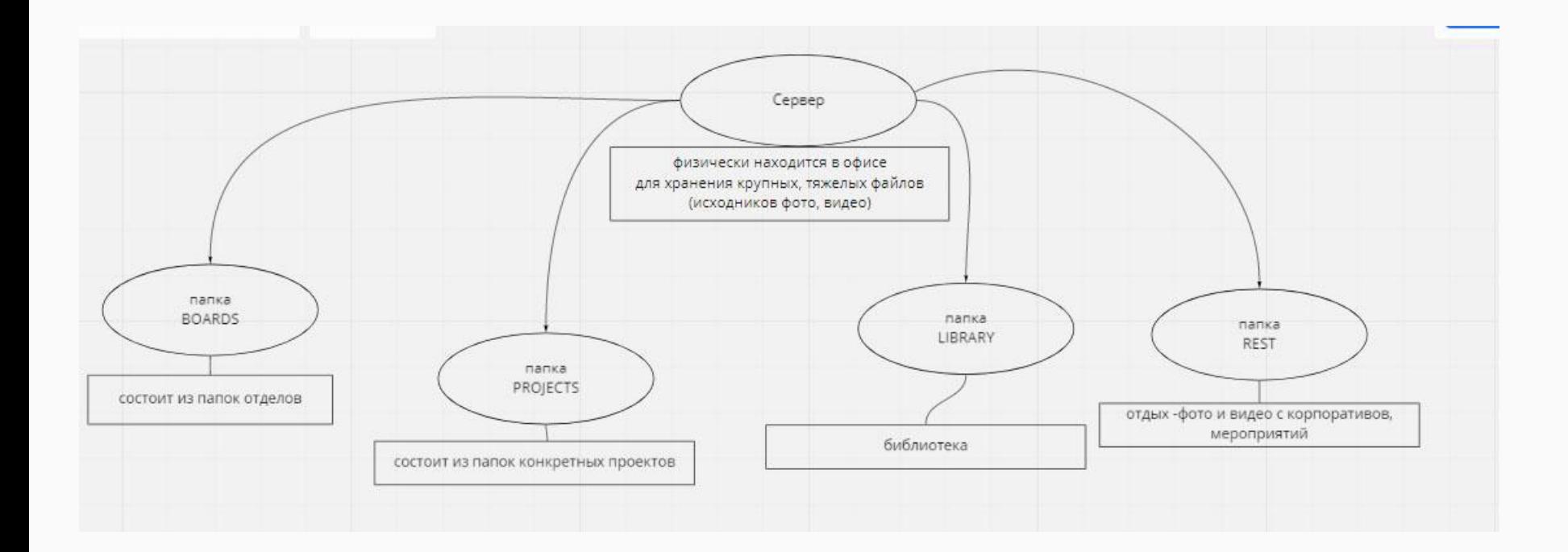

### Trello

Трелло - приложение для управления проектами. Трелло позволяет планировать работу, создавать конкретные задачи для конкретных сотрудников, и отслеживать стадии, которые проходит та или иная задача. Работа в Трелло ведется на досках. В каждой доске есть столбцы, в которых можно увидеть перечень задач (карточки).

Доски есть процессные и проектные. Синие доски- доски отделов-процессные. Зеленые доски - проектные.

Все сотрудники имеют доступ к доскам всех отделов.

В каждой доске 4 столбца:

ОЧЕРЕДЬ, ПРИОРИТЕТ, В РАБОТЕ и ГОТОВО

Новые карточки в чужую доску можно добавлять ТОЛЬКО в столбик очередь. Сюда предложения, рекомендации, идеи. Сотрудники отдела сами решают когда перенести задачу в раздел В РАБОТЕ

Если карточка в Работе – значит сейчас по этой карточке что-то делается. Если работа по данной карточке временно приостановлена, карточка временно переносится в ПРИОРИТЕТ

Две карточки всегда находятся в столбце В РАБОТЕ. Это ПЛАН НА МЕСЯЦ и ПЛАН НА НЕДЕЛЮ. Они всегда находятся вверху, и никакие другие карточки их не могут сдвигать.

Карточку ПЛАН НА МЕСЯЦ создает и заполняет руководитель отдела. После того как месяц закончен, карточка уходит в ГОТОВО, а потом архивируется

Карточка ПЛАН НА НЕДЕЛЮ – существует всегда. Он пополняется и чистится, с условием что там остается 8 последних недель, новые находятся всегда сверху. Если задача не сделана на данной неделе, она снова появляется в плане новой неделе (не просто переносится, а именно создается заново. Это дает возможность отслеживать, что одна и та же задача долго не делается).

### Trello

Карточка создается на конкретное задание.

В каждой карточке должен быть объект, субъект и действие, чтобы каждому, кто читает карточку было понятно, что нужно сделать, кто это делает, и какие действие при это будут совершены.

В карточке есть возможность назначить ответственного по задаче, или обратиться к конкретному человеку, добавить нескольких участников к карточке.

К любой карточке можно прикрепить как документ, так и картинку, видео и принтскрины.

Карточка по мере работы будет перемещаться по спискам: из ОЧЕРЕДЬ в В РАБОТЕ потом ГОТОВО

После статуса ГОТОВО карточку можно архивировать, тогда она пропадает из видимого списка. Если необходима, из архива можно восстановить ее обратно. Архивировать карточку можно только тогда, когда она несколько дней полежит в ГОТОВО, чтобы дать возможность проверяющему ее посмотреть.

**Проектные** доски (зеленого цвета) могут быть другой структуры. Эти доски посвящены именно конкретному проекту. Структуру доски выбирает тот, кто ответственен за проект. В ней может быть больше столбцов, чем в процессных, и другие названия. Принцип работы остается тем же самым – карточка мигрирует по спискам по мере выполнения работ, вплоть до статуса ГОТОВО и архивации.

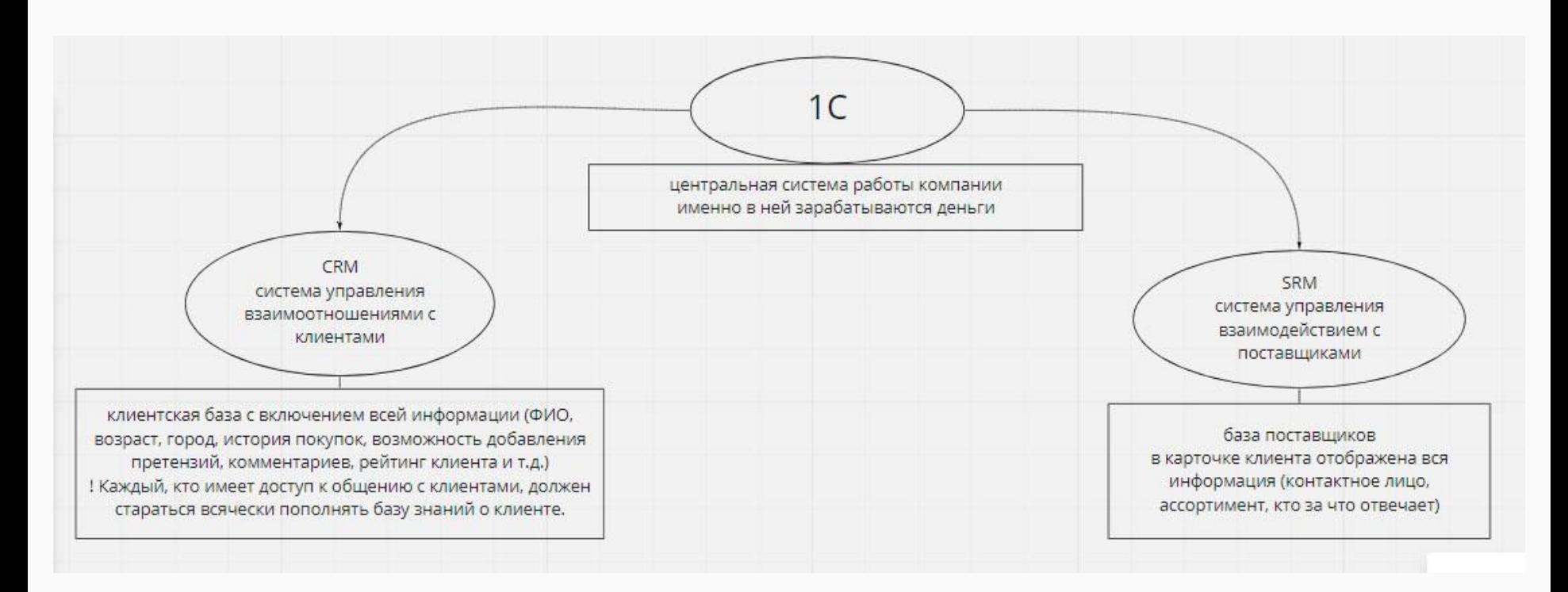